## **FINDING KEY WORDS ON WEB PAGE – A WEB SEARCH COMPUTER TIP**

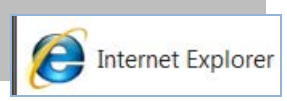

Overwhelmed due to tons information on a web page? Here's a quick and easy tip to find only information you really need quickly and easily! Once you think you've found the web page you need, then let your PC do all the work in looking for that key piece of information. Never spend time looking, and looking, and looking again! Simply let your computer look for you by practicing this quick and easy search method. You can search individual web pages for specific text, one word at a time or using groups of words, but remember that you cannot search whole webs (or multiple pages). This search tool is limited to moving up and down only within the page you see.

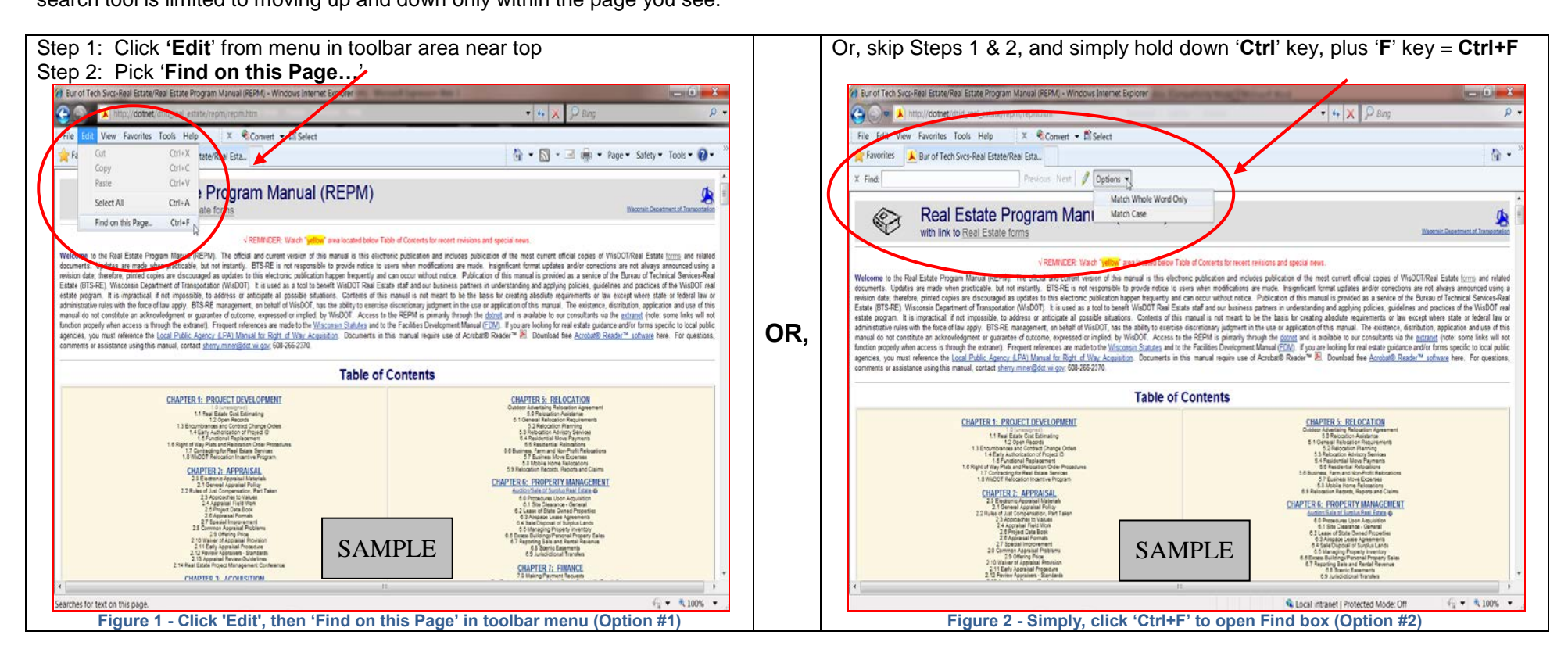

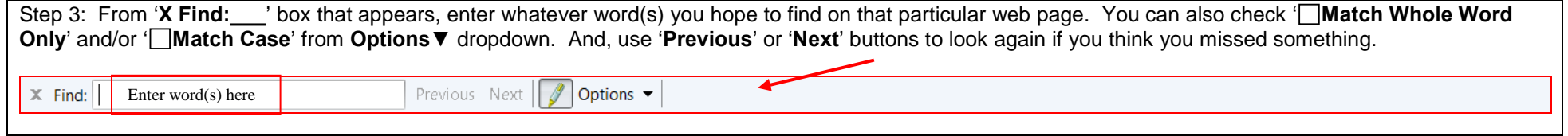

**Figure 3 - Enter word(s) here; Also use 'Options' and Previous/Next**

## **FINDING KEY WORDS ON ANY WORD DOC – A MICROSOFT WORD SEARCH COMPUTER TIP**

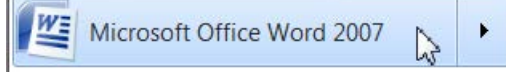

You can search individual Word documents for specific text, one word at a time or groups of words, but you cannot search multiple (separate) documents. This tool is limited to moving up and down within a single open document (multiple pages).

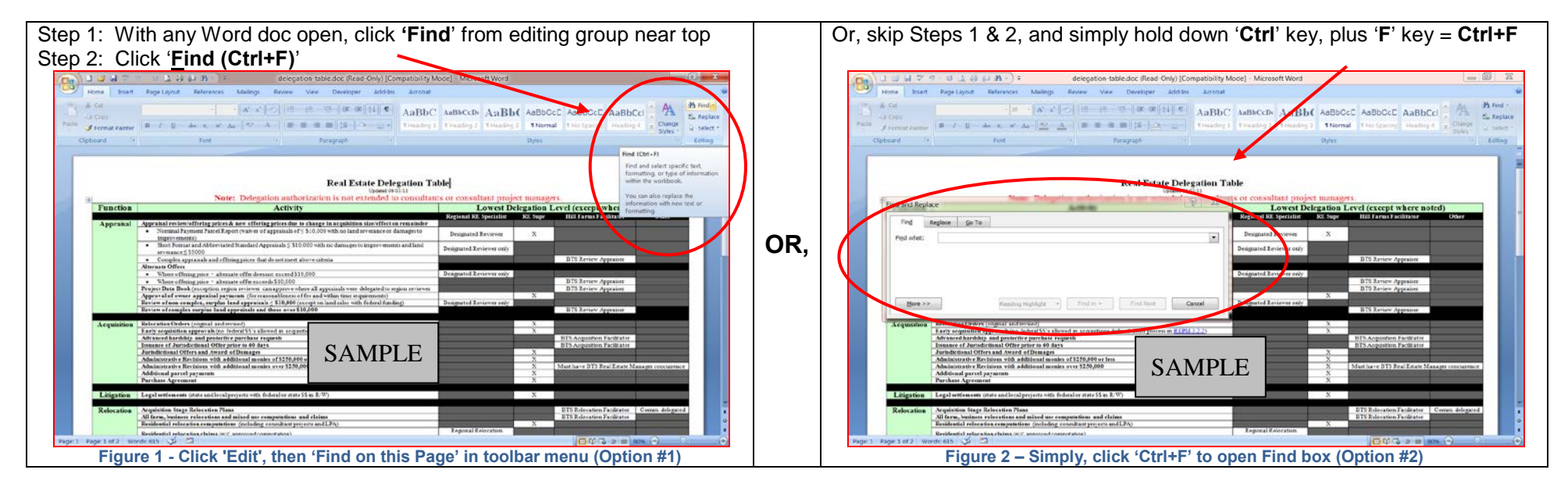

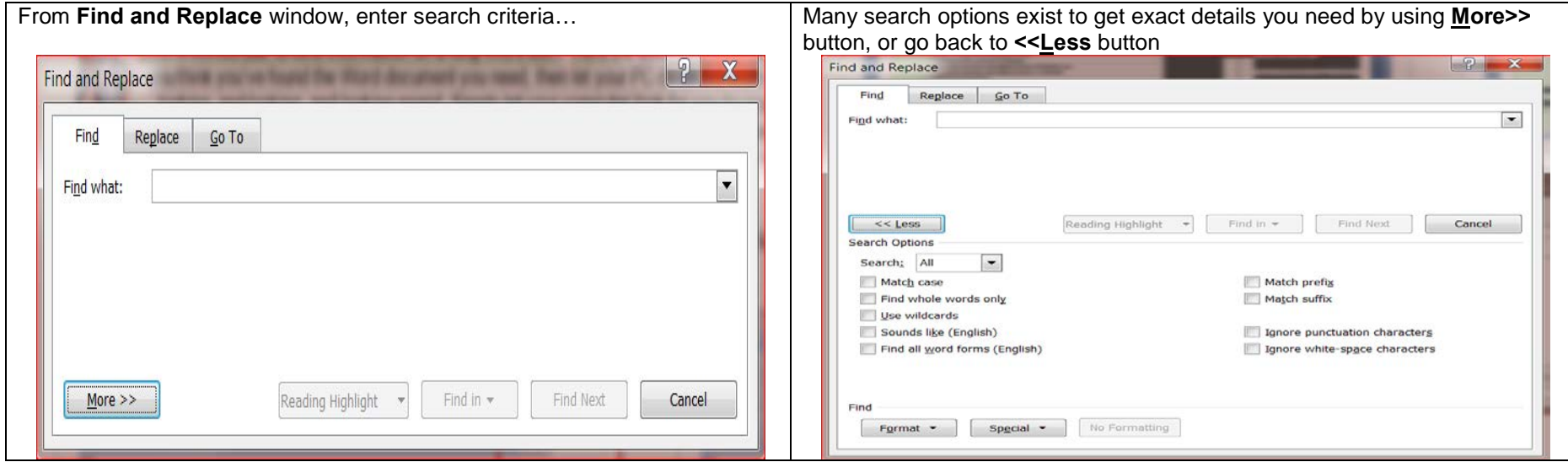

**Figure 3 - Find and Replace window; 'More' and/or 'Less' buttons**

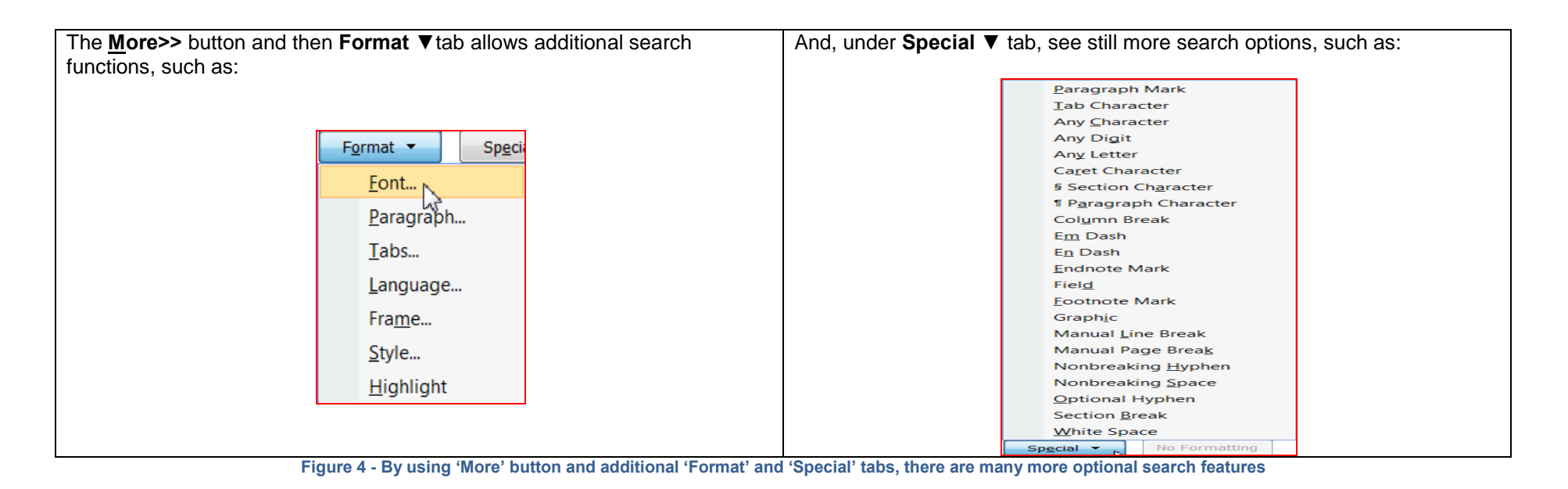

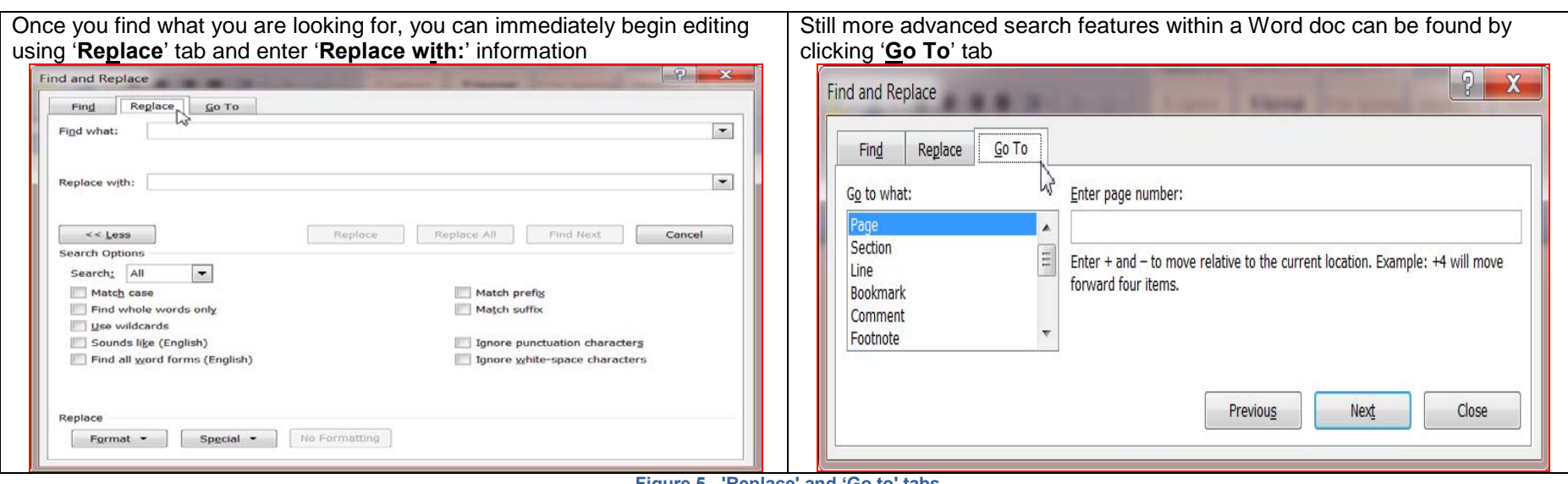

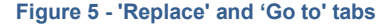

## **FINDING KEY WORDS ON ANY PDF DOC– AN ADOBE READER SEARCH COMPUTER TIP**

 $\blacktriangleright$ 

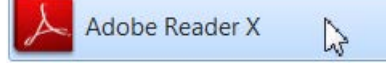

Using same basic techniques for searching and finding key words on any web page or in any Word document, you can search individual PDF (Adobe Acrobat) documents for specific text, one word at a time or groups of words and over multiple pages, but you cannot search multiple (separate) documents.

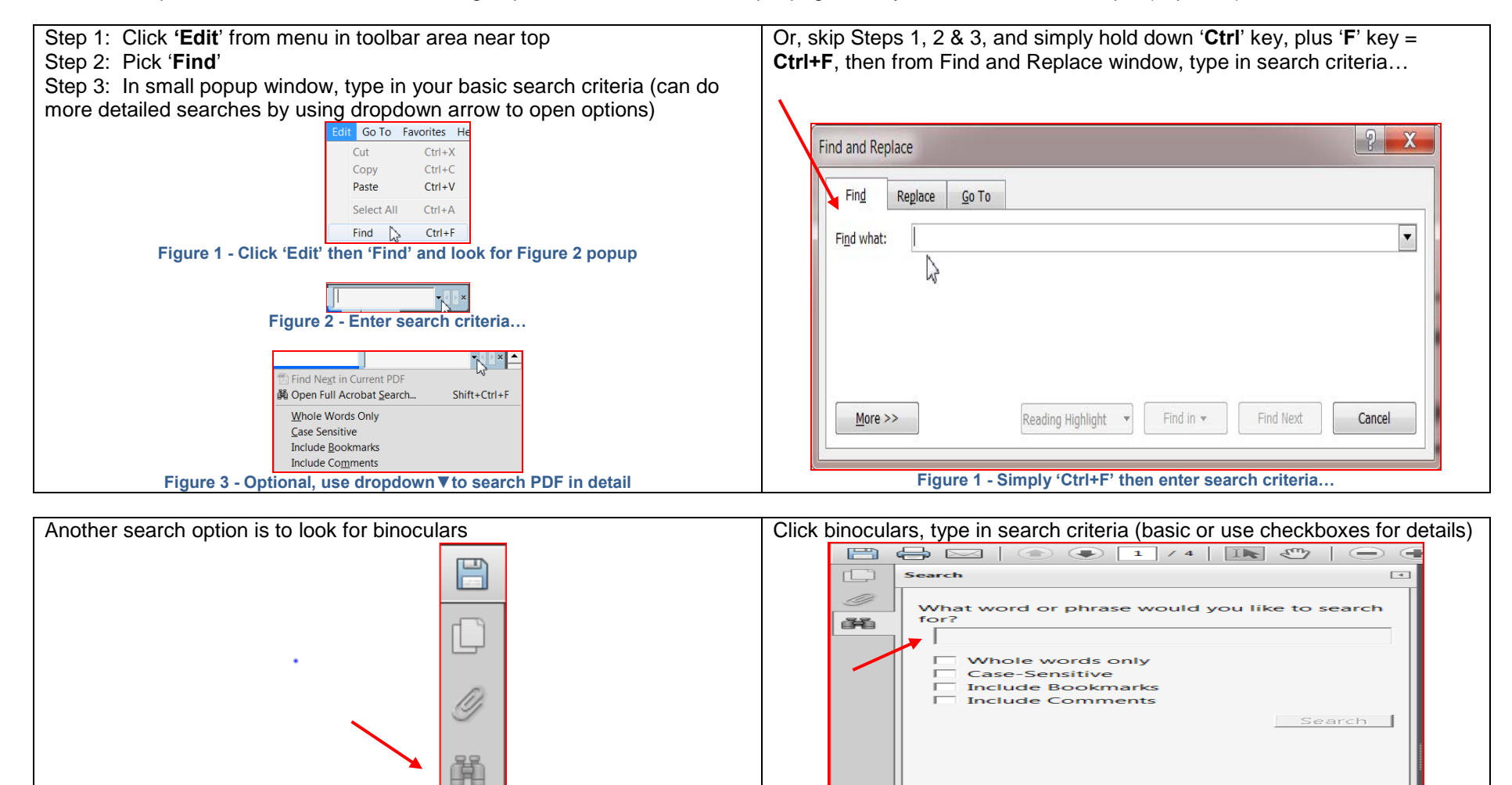

**Figure 4 - Look for binoculars symbol to perform searches**

**Show More Options** 

**Find a word in the current document**